# **HJÆLP OS MED AT REDDE MADEN**

1/3 af alt mad i samfundet ender i skraldespanden

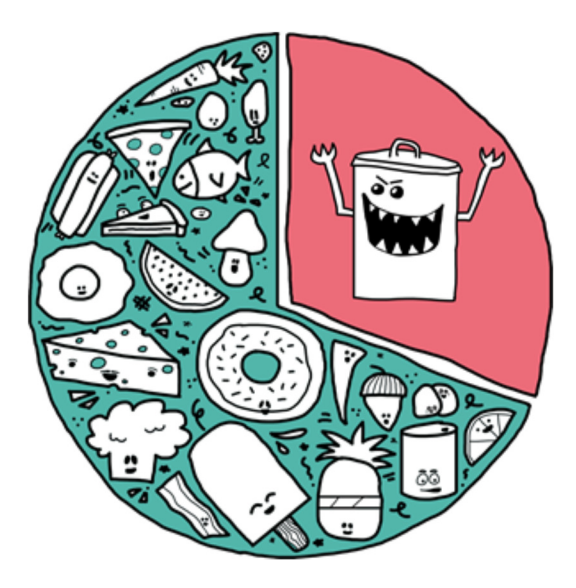

# **SÅDAN FUNGERER BUANCO PAY**

#### **1. Hent app'en**

Hent BuancoPay, der hvor du normalt henter app's. App'en fungerer til både iPhone og Android.

Opret en bruger med mailen til dit regions-ID (xxxxx@rm.dk) Du modtager herefter en mail med et link, som du skal klikke på for at kunne indtaster en valgfri kode til BuancoPay.

#### **2. Red maden - Fyld din tallerken for 25 kr.**

Efter alle patienter på din afdeling har spist, er der ofte lækker mad tilbage på buffeten. Med BuancoPay kan du købe en tallerkenfuld af overskudsmaden og dermed bekæmpe madspild.

"Stop spild af mad" kan købes efter morgen-, middag- og aftensbuffeten. Det er ikke muligt, at reservere en måltid på forhånd, da der altid skal være nok til patienterne.

## **3. Registrer dit køb i BauncoPay**

Når du har fyldt din tallerken går du i BuancoPay:

- Vælg udleveringssted ved at klikke på personfiguren øverst til højre.

- Læg "Stop spild af mad" i din indkøbskurv.

## **4. Betal med MobilePay eller regions-ID**

I indkøbskurven kan du betale med:

- BauncoWallet. Her trækkes beløbet automatisk fra din løn
- Online betaling. Her kan du vælge MobilePay eller betalingskort

## **5. Spis og vær glad** ☺

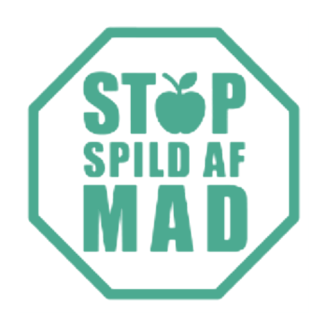

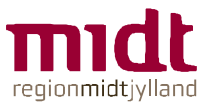

# **HURTIGT OG NEMT**

# **SAMMEN MOD MADSPILD**

**1.** Hent **BUANCOPAY**  app'en  **2.** Fyld din tallerken for 25 kr. **3.** Registrer i **BauncoPay 4.** Betal

Vi udvider løbende med nye produkter i **Buanco**Pay - Følg med i app'en

> **Har du en god idé til mindre madspild?**

## **Skriv til:**

Afsnitsleder i HE Midt Køkken Christian Cook - CHJOJE@rm.dk

eller

Bæredygtighedskonsulent i HE Midt Majbrit Brink Strøh - MASTRO@rm.dk

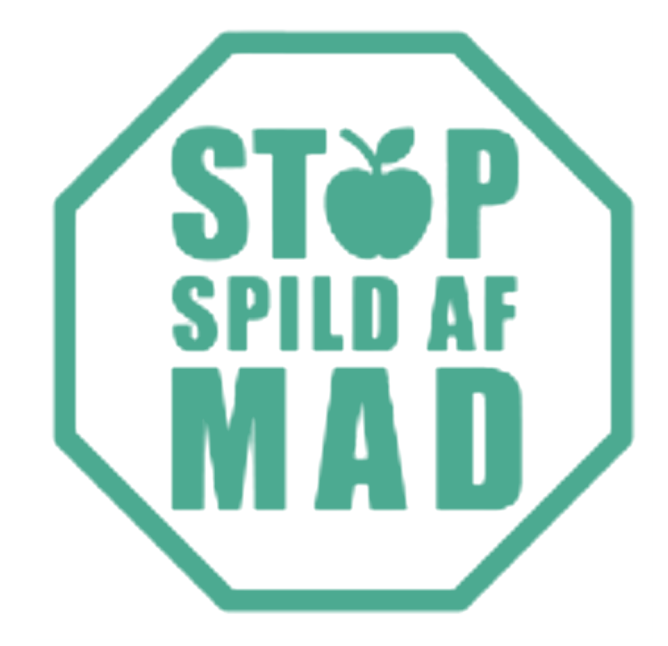

Hent app'en

# **BUANCO**PAY